# TALENT<br>CENTER

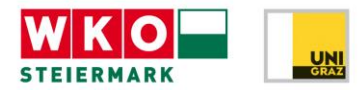

### Anleitung zum Abrufen des Talentreports

Nachdem der Talentcheck im Talentcenter der WKO Steiermark vollständig absolviert wurde, kann der individuelle Talentreport heruntergeladen werden.

Nachfolgend sind die dazu notwendigen Schritte detailliert aufgelistet:

- 1) Aufrufen unserer Homepage: [www.talentcenter.at](http://www.talentcenter.at/)
- 2) Auf den Button "Talentreport Download" klicken (siehe Bild)

### Das Beste entdecken: Sich selbst!

An insgesamt 48 Teststationen haben junge Menschen der 7. und 8. Schulstufe die Möglichkeit, ihre Interessen, Fähigkeiten und Fertigkeiten im Klassenverband zu entdecken.

Termine für Schulklassen können direkt über nachstehenden Button gebucht werden!

Für weitere Informationen stehen wir Ihnen gerne unter der Telefonnummer +43 316 602 8116 sowie über E-Mail office@talentcenter.at zur Verfügung.

Wir freuen uns über Ihre Kontaktaufnahme!

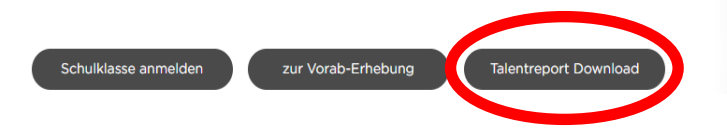

3) Die E-Mail-Adresse, die bei der Vorab-Erhebung angegeben wurde und das selbst gewählte Passwort eingeben.

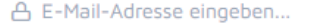

A Passwort eingeben..

Passwort vergessen?

# TALENT<br>CENTER

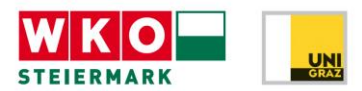

Probleme mit Benutzerdaten

Wenn die falschen Daten eingegeben wurden, erscheint folgende Fehlermeldung:

Achtung:

• Die E-Mail-Adresse und / oder das Passwort sind falsch! Nutze den Link "Passwort vergessen?" um dein Passwort zurückzusetzen.

Mit Klick auf den Link "Passwort vergessen?" kann man ein neues Passwort anfordern.

ACHTUNG: Die E-Mail-Adresse, die hier eingegeben wird und die E-Mail-Adresse, die bei der Vorab-Erhebung angegeben wurde, müssen identisch sein.

Wenn die korrekte E-Mail-Adresse Passwort vergessen eingegeben wurde, erhält man automatisch einen Link. Wenn man auf diesen Link klickt, kommt man zu dem hier abgebildeten Fenster und kann ein neues Passwort erstellen.

Bitte auch SPAM-Ordner überprüfen!

Nun wieder Schritte 1-3 wiederholen und den persönlichen Talentreport herunterladen.

Wir bitten um Kontaktaufnahme, sollten Fragen auftreten oder weitere Informationen benötigt werden.

Vielen Dank und viel Freude mit dem Talentreport!

#### Das Talentcenter-Team

Talentcenter +43 316 602 81 16 Körblergasse 111-113, 8010 Graz office@talentcenter.at

TALENTCENTER.AT

Passwort vergessen

Gib hier bitte die zu deinem Konto gehörende E-Mail-Adresse ein. Wir senden dir per E-Mail einen Link, mit dem du ganz einfach dein Passwort zurücksetzen und ein neues anlegen kannst. E-Mail Adresse

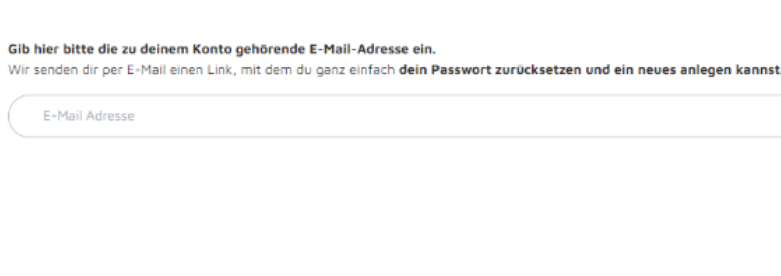